### **Программирование в SCRATCH**

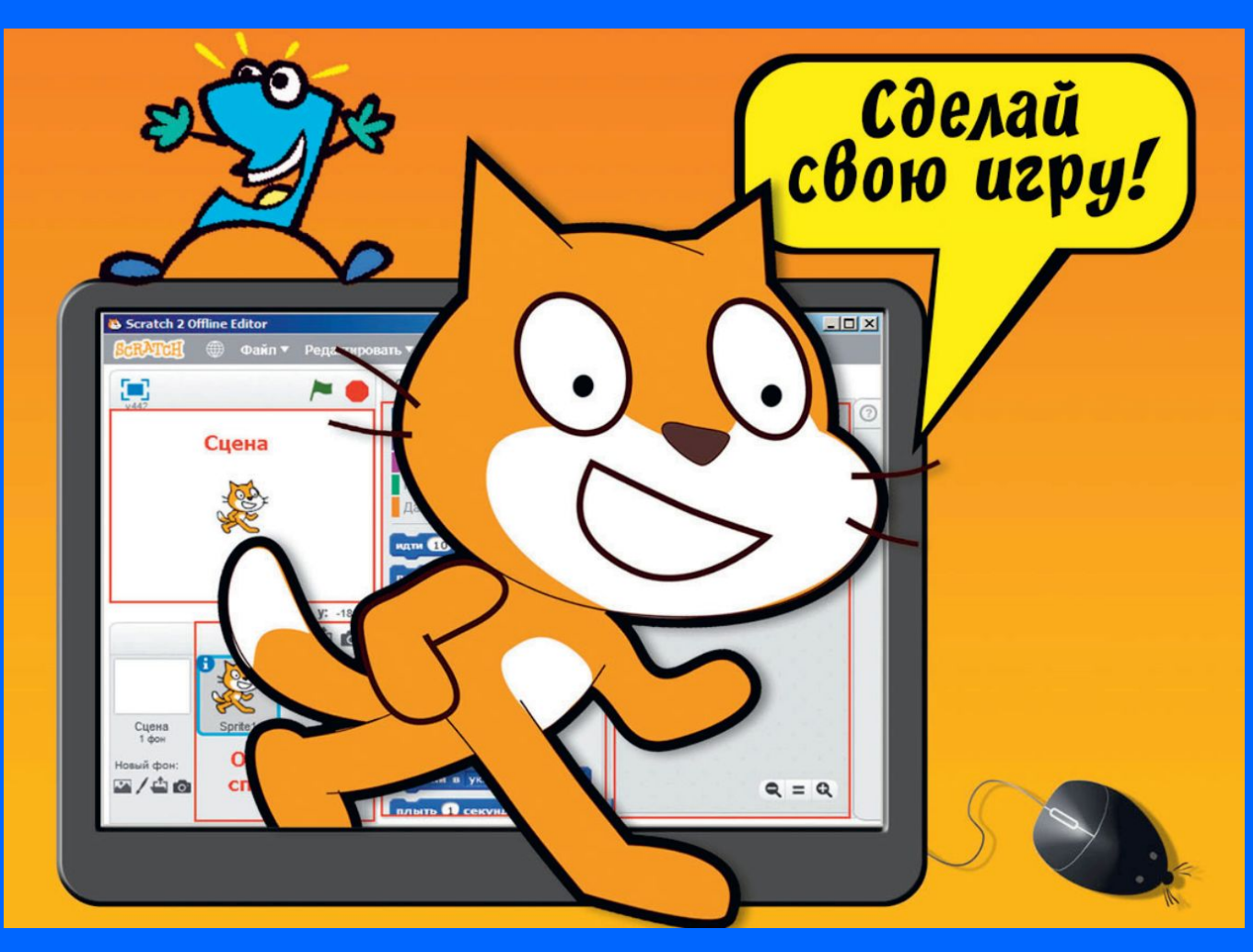

#### **Регистрация на сайте**

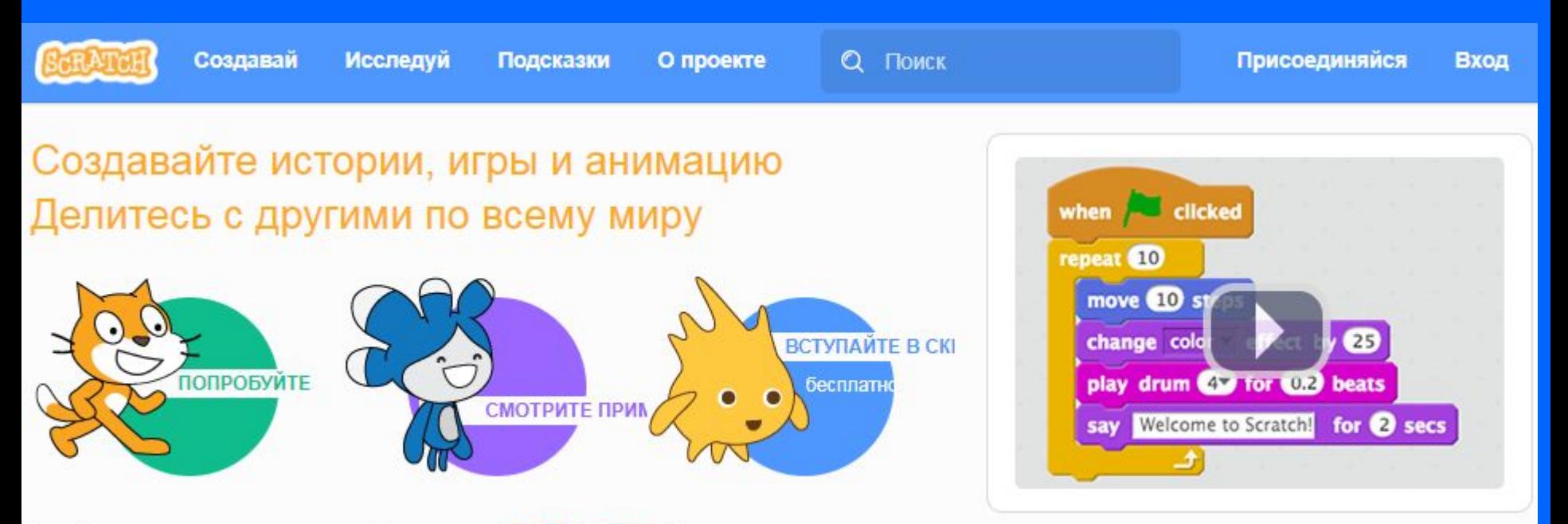

Сообщество творческого обучения с 40 564 520 общими проектами

# **scratch.mit.edu**

## **CIT Studio**

**Требования к конкурсному заданию**

- **1. Две сцены «Лабиринт» и «Завершение игры»; настроена смена сцен;**
- **2. Герой спрайт, управляемый стрелками;**
- **3. Герой взаимодействует со стенами лабиринта;**
- **4. Объекты спрайты, которые должен собирать (взаимодействие) герой;**
- **5. Объекты спрайты, которые мешают (взаимодействие) герою;**
- **6. Настроен подсчет очков (используется переменная);**
- **7. Игра должна быть ПРОХОДИМА!**

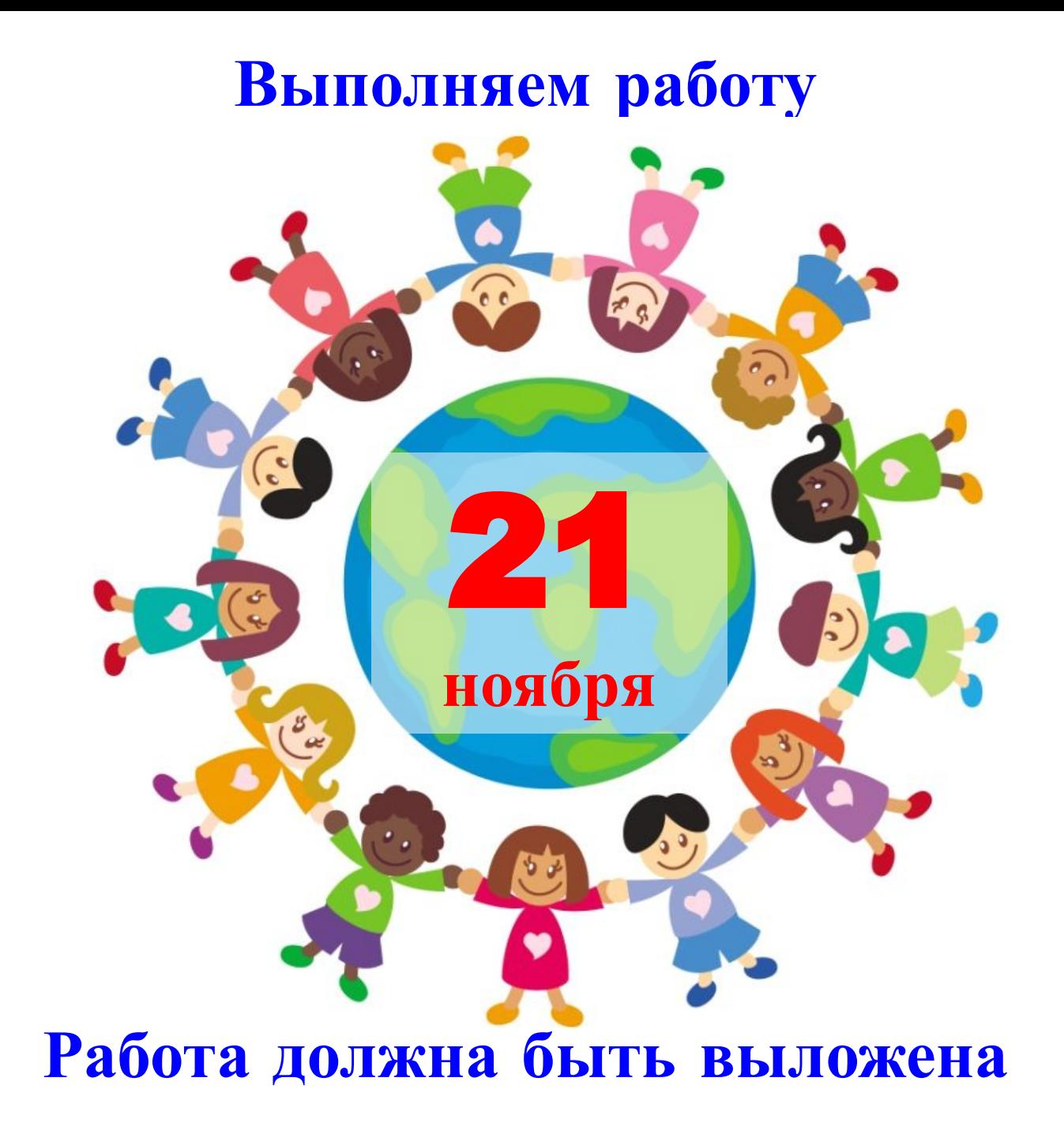

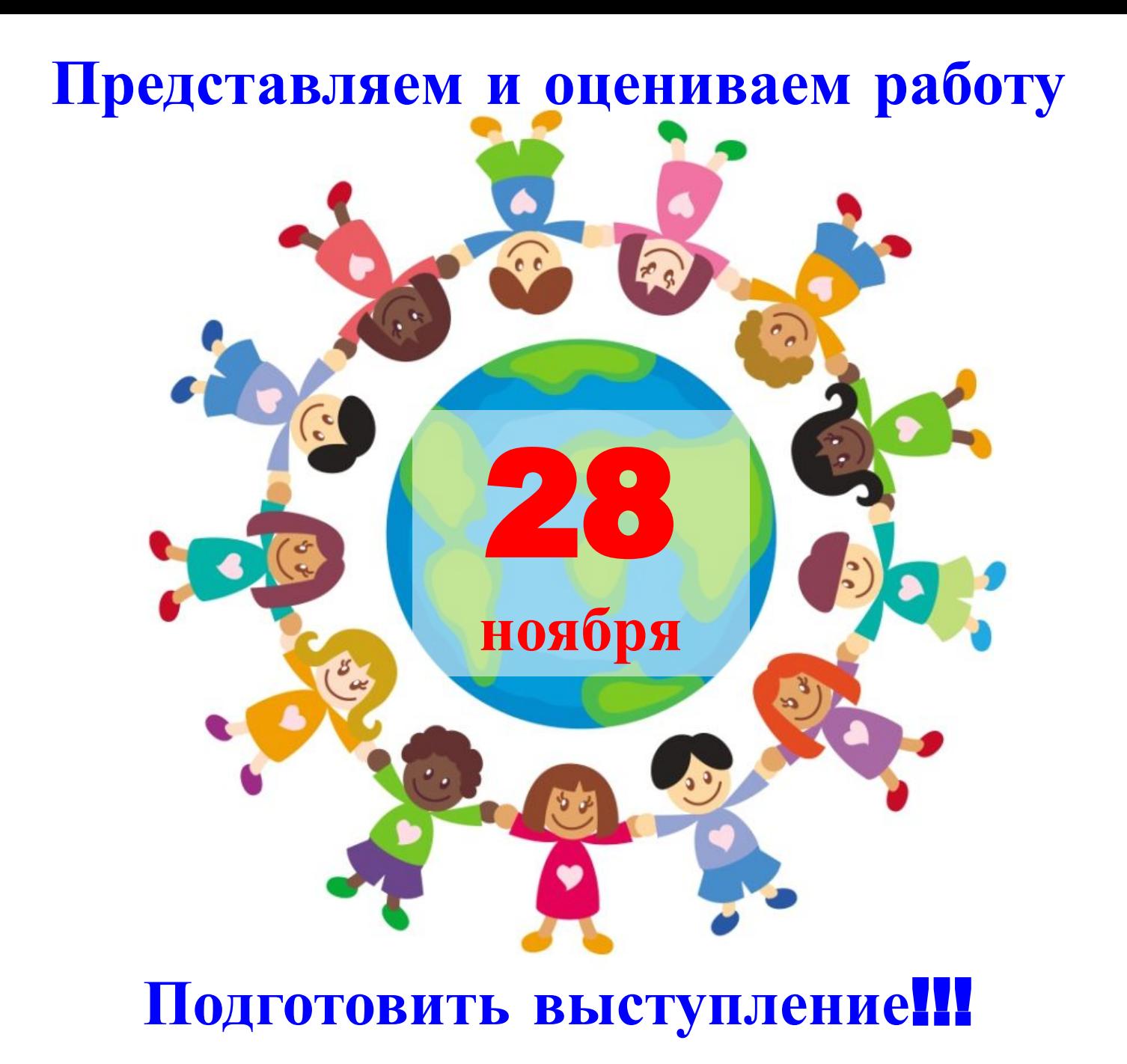

#### **Повторение Игра** «**Кошки** - **мышки**»

Кто? Что? Спрайты:

![](_page_5_Picture_2.jpeg)

- спрайт «Мышка»
- Спрайт «Кот»
- **спрайт «Вкусняшка»**

*Загружаем спрайты из библиотеки*

![](_page_5_Picture_7.jpeg)

Где? • Сцена с лабиринтом

**Повторение Игра** «**Кошки** – **мышки**»

### **Самостоятельная работа:**  ✔ **Добавить спрайты из библиотеки.**

![](_page_6_Picture_2.jpeg)

![](_page_7_Figure_0.jpeg)

Что делают?

 Как взаимодейству ют?

• Если мышка касается стенки лабиринта, то она возвращается в исходную точку

![](_page_8_Picture_56.jpeg)

Что делают?

 Как взаимодейству ют?

• Если мышка касается Кота, то она возвращается в исходную точку

![](_page_9_Figure_4.jpeg)

Что делают?

 Как взаимодейству ют?

• Если мышка касается стенки ИЛИ Кота, то она возвращается в исходную точку

![](_page_10_Figure_4.jpeg)

![](_page_11_Figure_0.jpeg)

Что делают?

 Как взаимодейству ют?

• Если мышка касается «Вкусняшки», то она говорит «Ням-ням» – и игра закончена (смена фона и исчезновение всех спрайтов)

![](_page_12_Picture_4.jpeg)

![](_page_12_Picture_5.jpeg)

![](_page_13_Figure_0.jpeg)

- **Дополнительное задание:**
- ✔ **Нарисовать спрайт «Дверь» (черная линия, как стенка лабиринта)**
- ✔ **Добавить спрайт «Ключ» (выбрать из библиотеки)**
- ✔ **Если Мышь коснулась Ключа Дверь открылась (исчезла).**

![](_page_15_Picture_1.jpeg)

![](_page_15_Picture_2.jpeg)

- Дверь нарисованный спрайт
- Исчезает, когда мышка касается ключика

![](_page_16_Picture_1.jpeg)

![](_page_16_Figure_2.jpeg)

![](_page_16_Picture_3.jpeg)

![](_page_17_Picture_1.jpeg)

![](_page_17_Picture_2.jpeg)

![](_page_17_Picture_3.jpeg)

#### **Переменные**

![](_page_18_Figure_1.jpeg)

![](_page_19_Picture_0.jpeg)

#### **Менные**

![](_page_19_Picture_2.jpeg)

![](_page_19_Picture_3.jpeg)

### **Сохраним проект в свою папку**

![](_page_20_Picture_1.jpeg)

![](_page_20_Picture_2.jpeg)

5 проект «Кошки - мышки»